學生個人居隔在家,如何進入防疫教室-電腦版

- 1. 以學校派發之公務信箱 (即學號@dcsh.tp.edu.tw) · 登入 google 信箱。
- 2. 點選「Meet」。

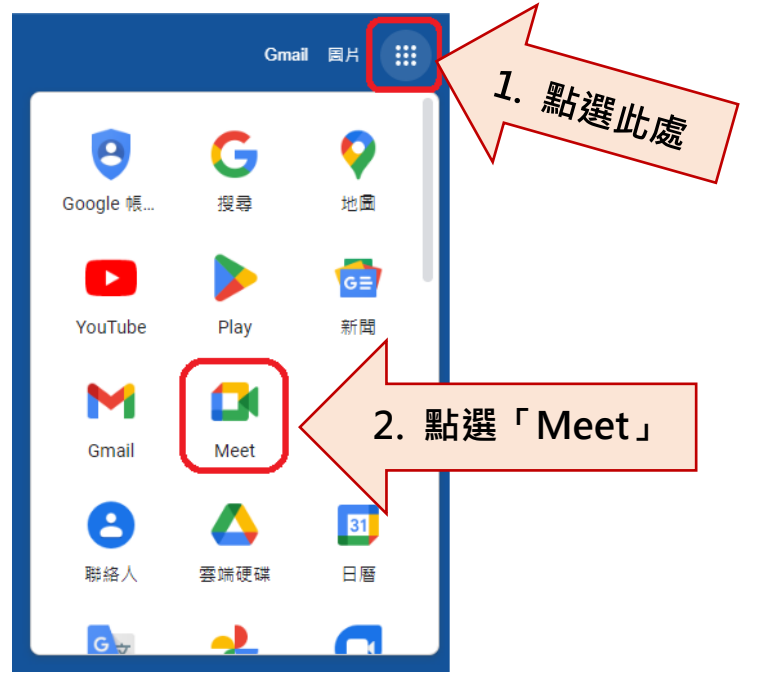

3. 進入「Meet」後,點選當天連結,即可進入「該班防疫教室」。

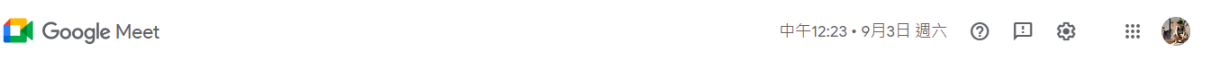

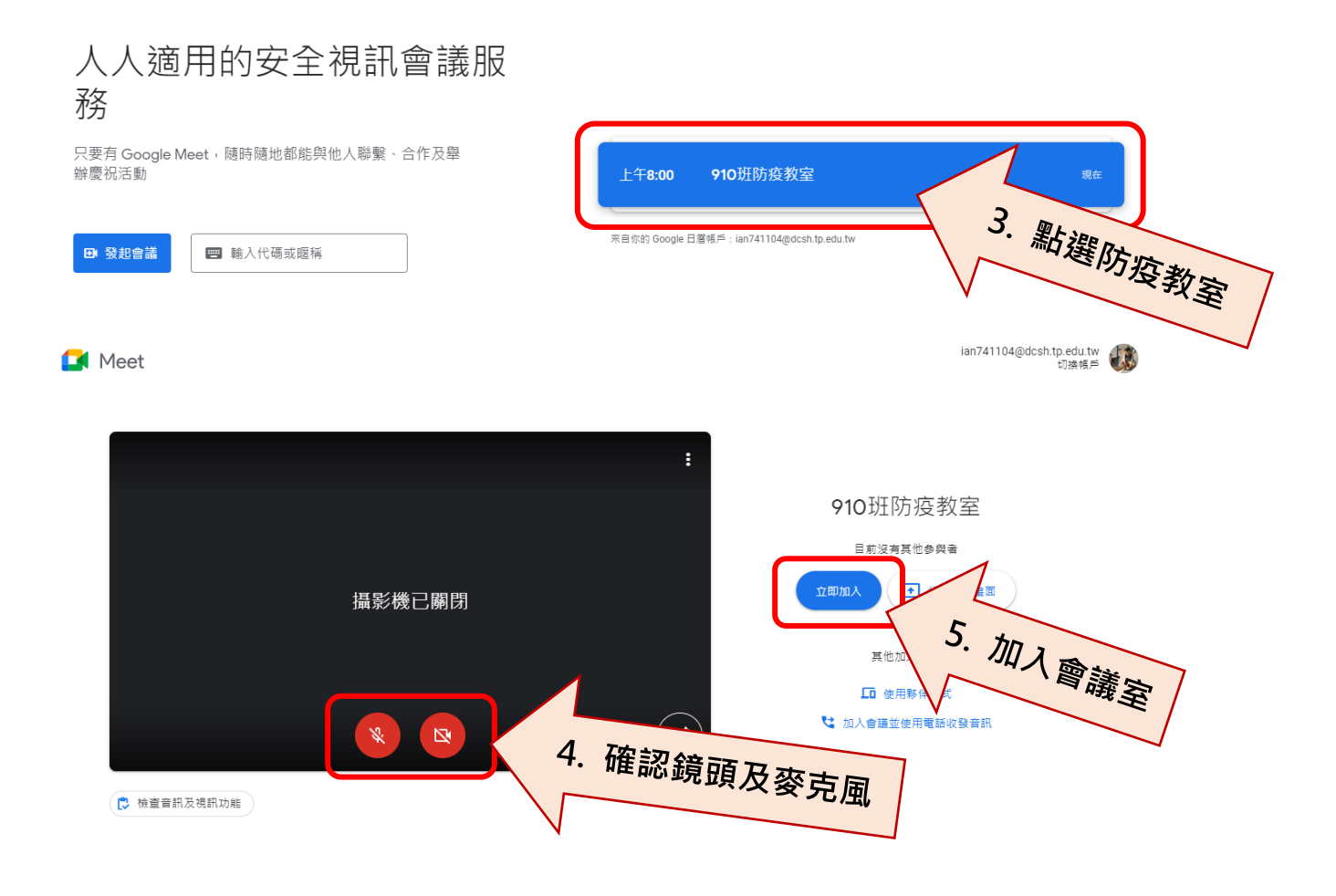